**04-19-2023**

# **CS051A**

# **INTRO TO COMPUTER SCIENCE WITH TOPICS IN AI**

# **22: Web Pages**

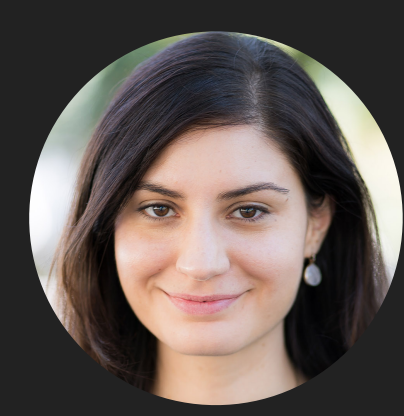

**Alexandra Papoutsaki**

**she/her/hers**

**Lectures**

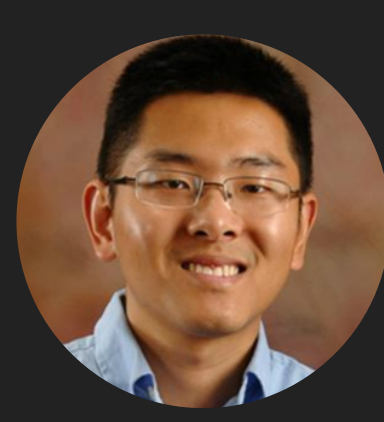

**Zilong Ye he/him/his**

**Labs**

Lecture 22: Web pages

▸ Web pages

#### Web Pages

- ▸ what is a web page or more specifically what's in a web page?
	- ▸ just a text file with a list of text, formatting information, commands, etc. Usually ends in .html
- ▶ Generally made up from three things:
	- ▸ HTML (HyperText Markup Language): this is the main backbone of the page
	- ▸ CSS (cascading style sheets): contains style and formatting information
	- ▸ JavaScript: for handling dynamic content and other non-static functionalities
- ▶ This text is then parsed by the web browser to display the content
- ▸ You can view the html source of a web page from your browser
	- ▶ In Safari: View->View Source
	- ▶ In Firefox: View->Page Source
	- ▸ In Chrome: View->Developer->View Source

#### html content

- ▸ html consists of tags (a tag starts with a '<' and ends with a '>')
- ▸ Generally, tags come in pairs, with an opening tag and a closing tag, e.g. <html> ... </html>
- ▸ Lots of documentation online for html
	- ▸ A good tutorial<https://www.w3schools.com/html/>
- ▸ We use URLs (Uniform Resource Locator) as addresses to access webpages.
- ▸ If we look at the course webpage (<http://www.cs.pomona.edu/classes/cs51a/>), we can see the html that generates it.
	- ▸ The default webpage for many web servers is index.html

#### Reading from web pages using urllib.request

- ▸ Look at the url\_basics.py. What does the print\_data function do?
	- ▸ looks very similar to other functions we've seen before for reading data
	- ▶ key difference: we're reading from a webpage!
- ▸ To read from a webpage, we need to open a connection to it (like opening a file)
	- ▶ There is a package urllib. request that supports various web functionality
		- ▶ The main function we'll use is urlopen
		- ▶ from urllib.request import urlopen
	- ▶ once you have a connection open, you can read it a line at a time, like from a file, etc.

## print\_data function in url\_basics.py

- ▸ If we run this on the course webpage we see the following output:
- ▸ >>> print\_data("http://www.cs.pomona.edu/classes/cs51a/") b'…'
- ▸ Which mirrors roughly the same text we saw through our browser but starts with b.
	- ▸ These aren't actually strings. We can check the type by adding an extra print statement
		- ▶ print(type(line))
	- ▸ If we run again with the type information printed out we see:
		- ▸ <class 'bytes'>
		- ▶ bytes is another class that represents raw data
	- ▸ Webpages can contain a wide range of characters (e.g., Chinese characters)
	- ▸ We need to know how to interpret the raw data to turn it into characters.

### print\_url\_data function in url\_basics.py

- ▶ timeout is an optional parameter that specifies a timeout in seconds for blocking operations like the connection attempt. It will be useful in the next assignment.
- ▸ Often web pages will have as metadata the character encoding to use.
- ▸ For our purposes, we'll just make a best *guess* at a common encoding scheme, ISO-8859-1, which handles a fair amount of web pages.
- ▸ The bytes class has a 'decode' method that will turn the bytes into a string
- ▶ If we run print\_url\_data, we'll see that we get the same output, but now as strings:
- ▸ >>> print\_url\_data("http://www.cs.pomona.edu/classes/cs51a/") '...'

get\_lectures\_url function in url\_extractor.py

- ▸ What does the get\_lectures\_urls function do?
	- ▶ opens up the course web page
	- ▸ reads a line at a time
	- ▶ checks each line to see if it contains a link to lecture slides and if so, keeps track of it in a list

get\_lectures\_url function in url\_extractor.py

- ▶ str.find(some\_string):
	- ▸ returns the index in str where some\_string occurs, or -1 if it doesn't.
	- ▶ starts searching from the beginning of the string
- ▶ str.find(some\_string, start\_index)
	- ▸ rather than starting at the beginning, start searching at start\_index.

```
         >>> "banana".find("ana")
```

```
         1
```

```
         >>> "banana".find("ana",2)
```
3

get\_lectures\_urls function in url\_extractor.py

- $\triangleright$  what does begin\_index = line.find(search\_line) do?
	- ▶ finds where the lecture strings starts.
- $\triangleright$  what does end\_index = line.find('"', begin\_index) do?
	- ▶ searching for the end of the link.
		- $\triangleright$  The html syntax for linking to a page is <a href = "yourlink.com">link</a>

## write\_list\_to\_file function in url\_extractor.py

- ▸ Opens a file, this time with "w" mode as a second parameter instead of "r".
	- ▸ "w" stands for write
	- ▸ if the file doesn't exist it will create it
	- ▸ if the file does exists, it will erase the current contents and overwrite it (be careful!)
- ▸ We can also write to a file without overwriting the contents, but instead appending to the end
	- ▸ We would use the "a" mode which stands for append
- ▸ Just like with reading from a file, we get a file object from open
- ▶ The "write" method writes an object to the file as a string
- ▸ Write does NOT put a line return after the end of it. You will need "\n"!

write\_lectures function in url\_extractor.py

- ▸ Gets the lecture urls from the course web page
	- ▸ COURSE\_PAGE is written in all caps to indicate a constant, a variable whose value should not be changed by the user.
- ▸ Writes them to the outfile.

#### Revisiting url\_extractor.py

- ▸ Look at the webpage<http://cs.pomona.edu/classes/cs51a/>
- ▸ Now look at the output: do we get **all** of the lecture slides links?
- ▸ No! We miss the ones with the notes. Why?
	- ▸ The code assumes one lecture per line, but that's not true
- ▶ How do we fix this?
	- ▸ rather than searching per line, treat the entire webpage as a long string
	- ▶ search for the first occurrence of lecture,
	- ▶ extract it,
	- ▸ then search again starter at the end of that occurrence.

#### get\_lectures\_urls\_improved function in url\_extractor\_improved.py

- ▶ Look at the get\_lectures\_urls\_improved function
	- ▶ read() method reads and returns the entire contents all at once rather than reading a line at a time.
		- ▶ This also works on files!
- ▶ We then decode this so that page\_text has all of the webpage text as a string.
- ▸ What does begin\_index = page\_text.find(search\_line) do?
	- ▸ searches for the index of the first occurrence of lectures/
- ▶ The code will enter the while loop if it finds an occurrence.
- ▸ What does end\_index = page\_text.find('"', begin\_index) do?
	- ▸ searches for the end of the link. We can then extract the url
- ▸ What does begin\_index = page\_text.find(search\_line, end\_index) do?
	- ▶ searches again, but now starting at end\_index, the end of the last link found
- ▶ If we run the improved version, we now get the notes links, too.

get\_note\_files\_only function in url\_extractor\_improved.py

- $\blacktriangleright$  Function that allows us to just extract the name of the file (e.g, Lecture 1.pdf).
- ▸ key change: we want to skip the "lectures/" part when extracting the page.
	- $\triangleright$  rather than using begin\_index, we want to skip the length of "lectures/" forward when extracting.

#### Difference between http and https

- ▸ The 's' stands for secure. When you communicate with an https website:
	- ▸ you get some reassurance that you're actually communicating with the website (rather than someone pretending to be the website).
	- ▸ your communications are encrypted so it's difficult to see what information you're sending back and forth.
	- ▸ there is a bit of overhead in setting up this communication properly
	- ▶ the right way is to install SSL certificates for python.
	- ▸ for simplicity, however, you can also tell python to simply ignore the SSL certificates and connect to an https site without checking.
	- ▸ Look at url\_basics\_ssl.py code
		- ▸ urlopen has an optional parameter that you can specify that will allow you to connect to an https webpage without checking ssl certificates.

#### Resources

- ▸ [url\\_basics.py](https://cs.pomona.edu/classes/cs51a/examples/Lecture22/url_basics.txt)
- ▸ [url\\_extractor.py](https://cs.pomona.edu/classes/cs51a/examples/Lecture22/url_extractor.txt)
- ▸ [url\\_extractor\\_improved.py](https://cs.pomona.edu/classes/cs51a/examples/Lecture22/url_extractor_improved.txt)
- ▸ [url\\_basics\\_ssl.py](https://cs.pomona.edu/classes/cs51a/examples/Lecture22/url_basics_ssl.txt)

#### Homework

▸ Assignment 11 (cont'd)